# Utökad behörighet på Post, Värdetyp, Radmall och Värdetyp

Lathund, Vitec Verksamhetsanalys

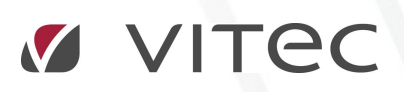

VITEC Affärsområde Fastighet • www.vitec.se • infofastighet@vitec.se • Växel 090-15 49 00

GÖTEBORG: REDEG 1 C, 426 77 V. FRÖLUNDA • KALMAR: BORGMÄSTAREGATAN 5, BOX 751, 391 27 KALMAR, VÄXEL: 0480-43 45 00 • LINKÖPING: SNICKAREGATAN 20, BOX 472, 581 05 LINKÖPING · MALMÖ: RUNDELSGATAN 16, 211 36 MALMÖ · STOCKHOLM: LINDHAGENSGATAN 116, BOX 30206, 104 25 STHLM, VÄXEL: 08-705 38 00 · UMEÅ: TVISTEVÄGEN 47, BOX 7965, 907 19 UMEÅ · VÄSTERÅS: KOPPARBERGSVÄGEN 17, BOX 209, 721 06 VÄSTERÅS · ÖSTERSUND: PRÄSTGATAN 51, 831 34 ÖSTERSUND, VÄXEL: 08-705 38 00

## INNEHÅLLSFÖRTECKNING

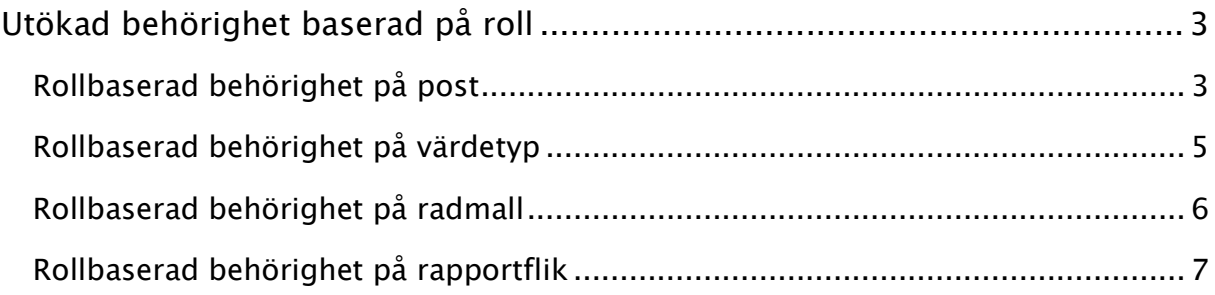

### Utökad behörighet baserad på roll

Med utökad behörighet avses möjligheten att bestämma vilka användare som ska se vad och vad de ska kunna göra med det de ser med avseende på olika entitetstyper. Fastighet är ett exempel på entitetstyp och med den utökade behörigheten kan man bestämma vilka fastigheter som en viss användare ska kunna se. Utökad behörighet administreras i Meny, Inställningar, Systeminställningar, Utökad behörighet. Där visas de entitetstyper som kan ha utökad behörighetsstyrning, se bilden nedan:

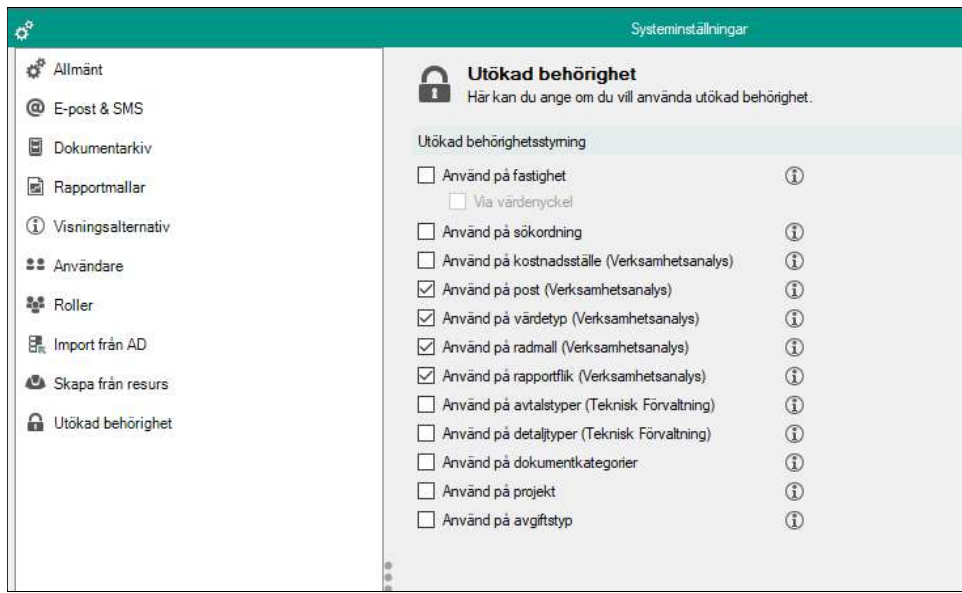

Utökad behörighetsstyrning för en entitetstyp aktiveras genom att sätta en bock i rutan framför. Följande entitetstyper är specifika för Verksamhetsanalys:

Kostnadsställe, Post, Värdetyp, Radmall och Rapportflik.

Man kan sätta behörighet på rollnivå för 4 av entitetstyperna i Verksamhetsanalys:

#### Post, Värdetyp, Radmall och Rapportflik.

Rollbaserad behörighet i systemet har tillkommit efter det att behörighet på användarnivå infördes. Därför finns möjligheten att sätta behörighet på användare kvar för att klara bakåtkompatibiliteten.

#### ROLLBASERAD BEHÖRIGHET PÅ POST

Om man har aktiverat utökad behörighetsstyrning på Post så visas en flik Behörigheter när man går in i Meny, Verktyg, Poster och Styrtabell. Det finns inte möjlighet att dölja poster för användare med behörighetssystemet, däremot kan man ange behörighet att ändra på värdet för en post.

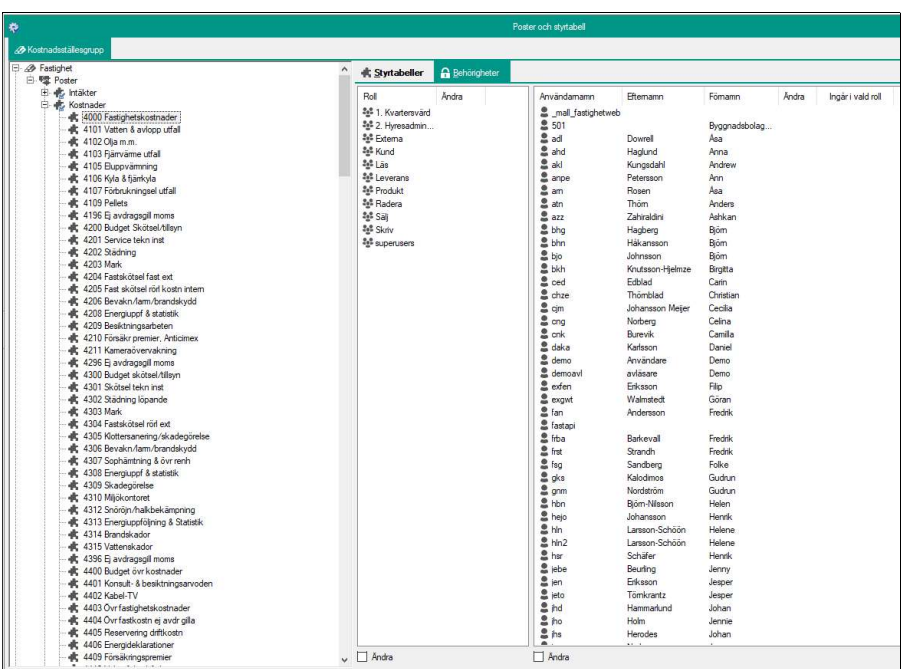

Fliken är indelad i en listvy där alla roller visas och en listvy där alla användare visas. Under respektive sektion visas en kryssruta där man anger ifall de roller eller användare man valt ska ha Ändra-behörighet eller inte på den post man har valt i trädet.

Om man t ex ska ge rollen Produkt ändra-behörighet på posten 4105 Eluppvärmning så markerar man först 4105 Eluppvärmning i trädet och sedan markerar man Produkt i den vänstra listvyn. Klicka därefter i rutan Ändra nedanför listvyn.

För att spara ändringarna, tryck på knapparna Verkställ eller OK.

Observera att när man klickar på en roll så markeras alla användare som ingår i rollen. Denna funktion kan alltså användas för att enkelt se vilka användare som ingår i en viss roll. Listorna kan sorteras genom att klicka på kolumnrubrikerna.

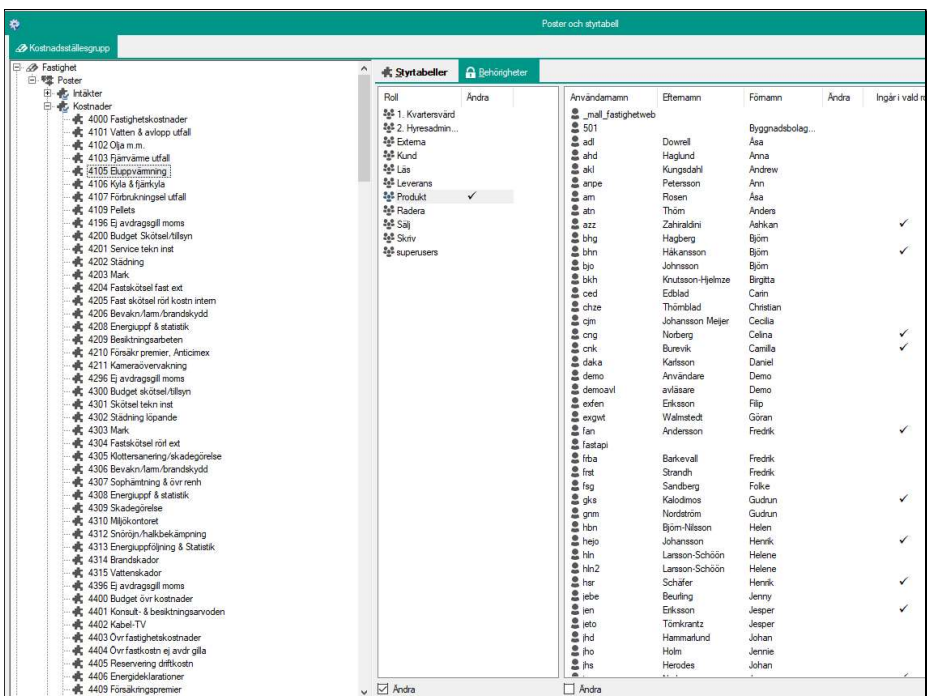

Behörighetsstyrningen på roll och användare är oberoende av varandra. Man kan alltså ge valfria användare behörighet.

Efter att man har tilldelat behörighet visas det med en markering i kolumnen Ändra.

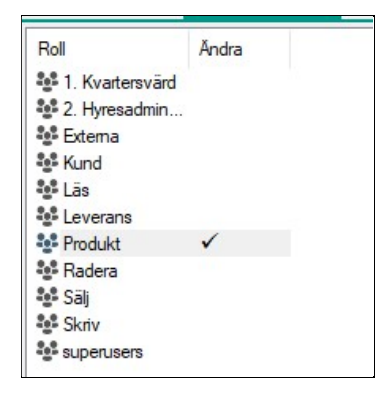

Man kan markera flera roller eller användare i taget. Däremot måste man ange behörighet för en post i taget.

#### ROLLBASERAD BEHÖRIGHET PÅ VÄRDETYP

Värdetyperna administreras i dialogrutan Meny, Inställningar, Alternativ, flik Värdetyper. När man har aktiverat utökad behörighetsstyrning på värdetyp visas ett fönster för behörighetsstyrning till höger om listan med värdetyper.

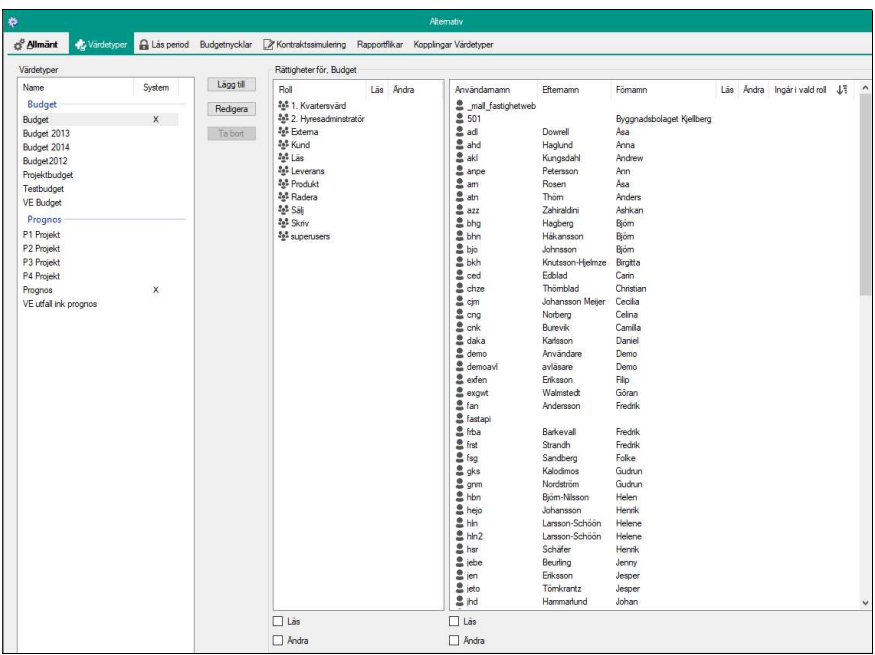

Principen för behörighetsstyrning på värdetyp är densamma som för post, med den skillnaden att för värdetyp kan man sätta både läs- och ändrabehörighet. Därför finns det två kryssrutor under varje listvy, och två kolumner för läs och ändra i listvyerna.

#### ROLLBASERAD BEHÖRIGHET PÅ RADMALL

Radmallarna administreras i dialogrutan Meny, Verktyg, Rapporter, Rader. När man har kopplat på utökad behörighet på radmallar visas en flik för att administrera behörigheter. För radmallar kan man styra vilka som ska kunna ses av användarna. Därför anges behörighetsinställningen Läs för denna entitetstyp.

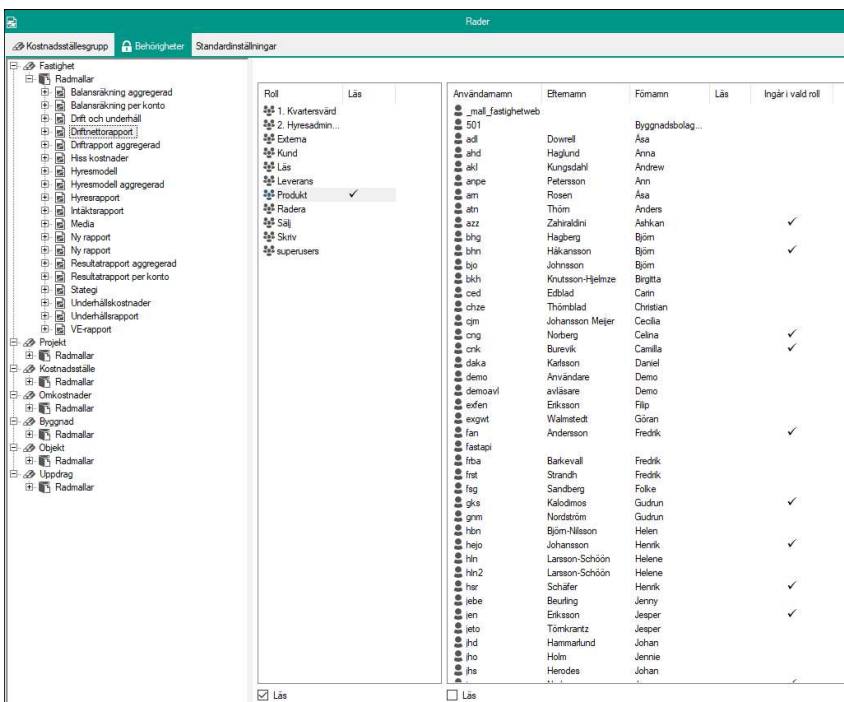

I övrigt fungerar tilldelning av behörigheter på samma sätt som för Post och Värdetyp.

#### ROLLBASERAD BEHÖRIGHET PÅ RAPPORTFLIK

Rapportflikarna administreras i dialogrutan Kolumner. När man har kopplat på utökad behörighet på Rapportflik så visas en flik för hantering av behörigheter. För denna entitetstyp kan man ange vilka rapportflikar som ska kunna ses av en viss användare/roll. Därför anger man här Läs-behörighet, precis som för radmallar. Tilldelning av behörigheter sker på samma sätt som för Post, Värdetyp och Radmall.

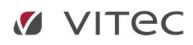

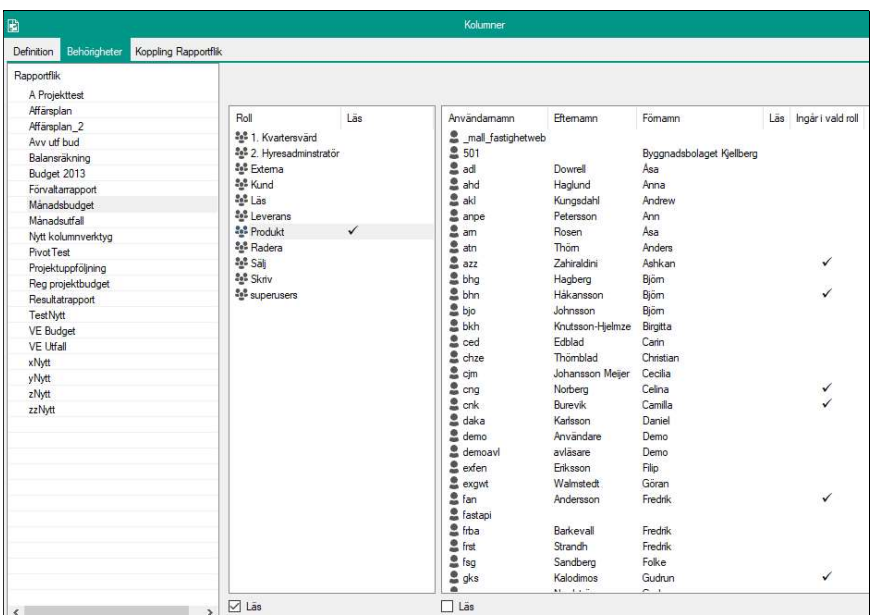